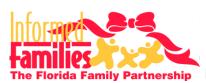

# Lunch & Learn Webinar Check List and FAQs

amily Partnership Frequently Asked Questions

### **Webinar Access Questions**

### 1. Is there a fee?

There is no fee to participate in our Lunch & Learn webinars.

### 2. How do I register?

Register for our upcoming webinars on our website at <a href="http://InformedFamilies.org/events">http://InformedFamilies.org/events</a>. You will receive an automated email response with the webinar login details.

### 3. How do I log on to the webinar?

Once you have registered to attend our webinar online, you will receive an email with a link to login and view your webinar at the appropriate date and time.

#### 4. What do I need to do once the webinar starts?

Do the following once you have logged in to view the webinar:

- Plug in your web cam and click on the mute button (located under the Informed Families logo on the top left side of your screen).
  - **OR** dial in to the conference line (If provided) and mute your phone until the Q&A period.
- Turn on your computer speakers and turn up the volume.

### **5.** How do I ask questions? There are two ways to ask questions:

- Option 1: Our webinar technology is equipped with a *Chat* feature, which will allow you to type questions to the presenter during the Q&A period. The presenter may display your question on-screen for all participants to see. You can hear the presenter's responses through your computer speakers.
- Option 2: If you have dialed in to join the webinar via our phone conference line (If provided), you may ask your questions over the phone during the Q&A period.

### **Technology Questions**

#### 1. How do I project the webinar onto a larger screen?

Connect your computer to a projector or HD television for a larger viewing area.

- You'll need a VGA Cable to connect to a projector. Click Here to get one
- Use a HDMI Cable to connect to your HD Television. Click Here to get one

### 2. Can the presenter see me/us?

No, the presenter cannot see you unless you connect a webcam and Informed Families allows you to broadcast video.

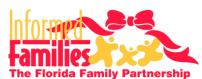

# Lunch & Learn Webinar Check List and FAQs

ida Family Partnership Frequently Asked Questions

# **Troubleshooting Questions**

## 1. Why can't I see the presenter's slides?

If the webinar has already started and you cannot view what the presenter is showing onscreen, refreshing your browser window may solve the problem. Right-click in your browser window and select *Refresh*.

### 2. Why can't I hear the presenter?

- If you're having trouble with echoes, be sure to mute your phone and/or webcam mic.
- If you've dialed into the conference phone line (If provided) and cannot hear the presenter, check that your speaker phone is on and that the dial-in number is correct.
- If you're using computer speakers to hear the presentation, check that they are plugged in to the correct place, turned on and that the volume is up.

### 3. Why can't the presenter hear me?

- If you're using a webcam or integrated computer mic, check that you have turned off your mute button and increase the volume of your mic.
- If you've dialed in to our conference line (If provided), check that you have turned off the mute button on your phone.

### **Webinar Viewing Party Host**

## 1. Will the webinar be posted for later viewing?

Yes, a recorded video of each webinar will be posted seven days after the live event.

#### 2. What do I need to host an event?

You will need a computer, screen, computer speakers, phone and sign-in sheet.

#### 3. How do I get the word out?

Download the event flyer from <a href="http://InformedFamilies.org/events">http://InformedFamilies.org/events</a>. Select the event you would like to host. You can download the flyer from that page.

### 4. How do I get the sign-in sheets back to Informed Families?

Fax the sign-in sheets back to Alita Patterson at 866-857-0662 or scan and email them to her at apatterson@InformedFamilies.org

#### Webinar Viewing Party Checklist

| Ш | Register for the webinar on the Informed Families events page at                                  |
|---|---------------------------------------------------------------------------------------------------|
|   | www.InformedFamilies.org/events                                                                   |
|   | Download the sign in sheet from the Informed Families events page (listed above)                  |
|   | Connect the cables to project the webinar from your computer                                      |
|   | Connect speakers to your computer                                                                 |
|   | If you plan to speak your questions to the presenter, dial in to the conference via speaker phone |
|   | (If provided). If not, hearing the webinar through your computer speakers is all you need. You    |
|   | can also type questions to the presenter using the webinar <i>Chat</i> feature.                   |